## **Prima di poter accedere ad un gruppo Google devi creare un account con la mail cui sei registrato.**

## Come si fa?

## **Nota: Il browser deve essere CROME**

Quando apri Crome, il browser di Google, in alto a destra dovresti vedere qualcosa di simile.

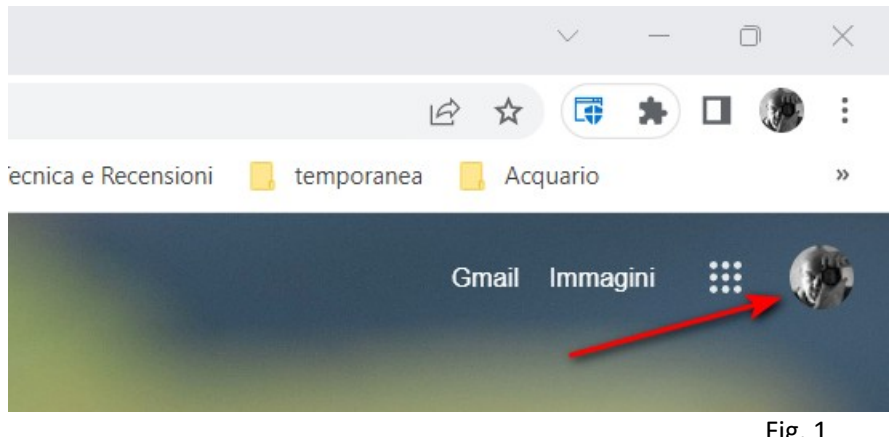

Fig. 1

Se clicchi sull'icona indicata dalla freccia, può essere una foto o una qualsiasi altra immagine, si apre una finestrina simile a quella in Fig.2.

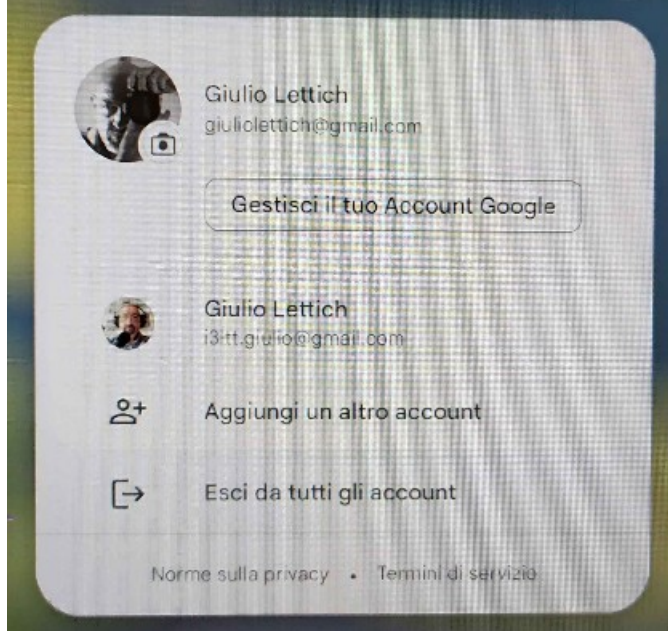

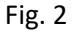

Come puoi vedere si vede il mio indirizzo primario, quello in alto, poi quello che uso come radioamatore e subito sotto una riga dove cliccando puoi aggiungere un account.

Clicca e apparirà un'altra finestrina dove scrivere l'indirizzo mail con cui hai chiesto l'iscrizione e clicca su avanti. Vedi Fig.3

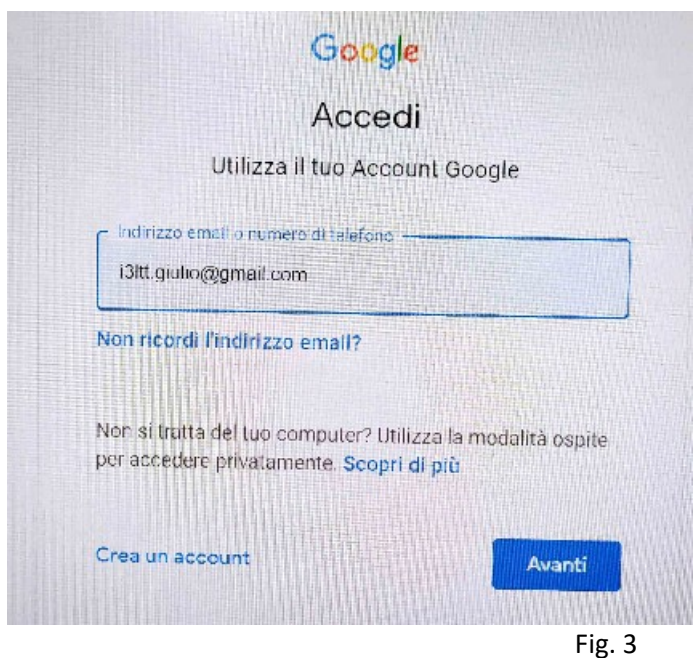

Si aprirà un'altra finestra dove dovrai inserire la mail con cui ti sei registrato al gruppo.

Segui le istruzioni completando eventuali altre richieste e hai finito.

La prossima volta che accedi al web con Crome dovresti vedere una finestra come quella dell'immagine che segue e potrai scegliere con quale account farlo. (Fig. 4)

Quello con la tua mail di radioamatore ti darà la possibilità di accedere al gruppo.

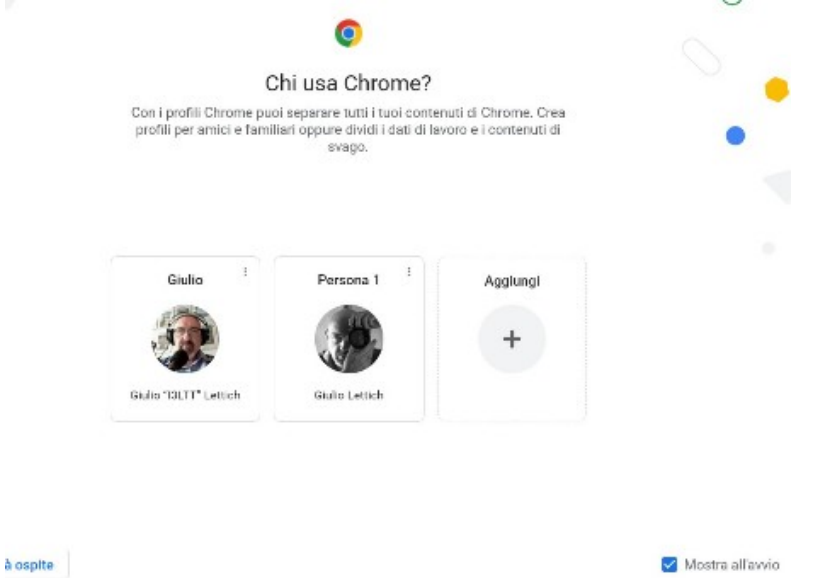

## Fig. 4

In alternativa, se non esce questa finestra clicca sulla immagine, non quella indicata dalla freccia di Fig.1, quella più piccola in alto, e ti sarà data la possibilità di entrare nell'account alternativo. Nella barra degli indirizzi non troverai nessun indirizzo memorizzato e se questo il primo momento può sembrare una scocciatura ma potrebbe tornare utile per separare i siti da visitare tra i due account, in pratica è come se l'accesso fosse fatto da un'altra persona con interessi diversi dal solito User.

E' più facile a fare che a spiegare, spero che le immagini ti possano aiutare. Sappimi dire! Buon pomeriggio. Giulio.